# U Z OCU Z OCU Z OCU Z OCU Z OCU Z OCU Z OCU Z OCU

# UAE Pharma Software

# SteriBase® Handout, Stand: 06/2022

### Inhaltsverzeichnis and a seite

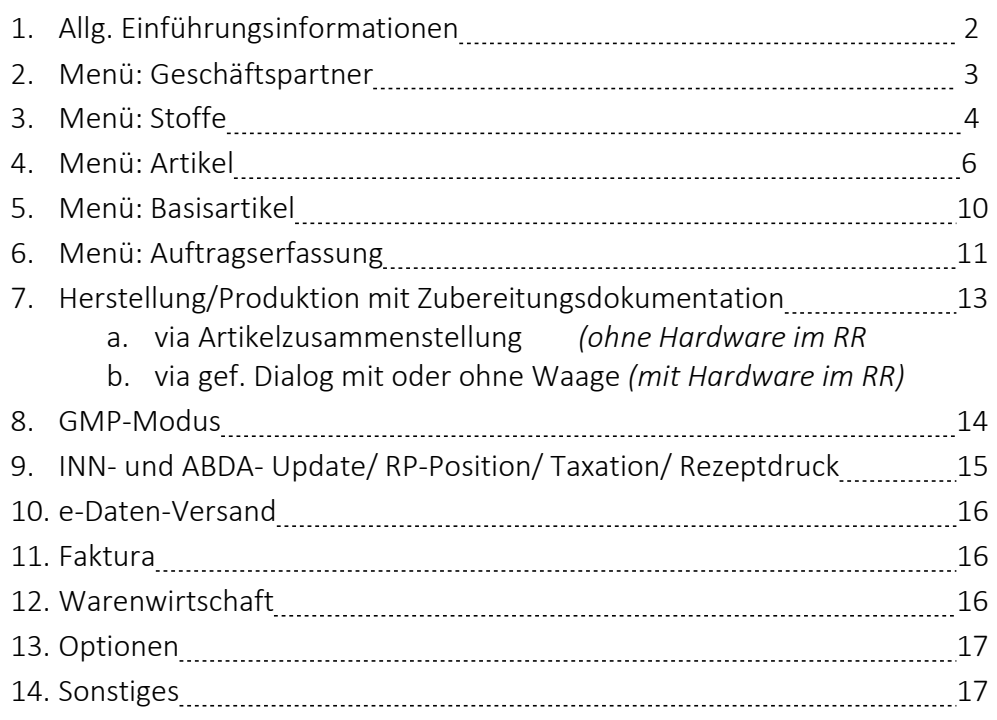

Dieses Handout dient zur Unterstützung bei Online-Schulungen.

Beachten Sie in jedem Fall auch das Online-Handbuch unter: http://www.steribase.de/hb/index.htm

#### **WAE-Pharma GmbH**

Alemannenweg 17 · 86391 Stadtbergen T +49 (821) 89 94 95-0  $F + 49 (821) 89 94 95 - 89$ kontakt@wae.de · www.wae.de

Geschäftsführer: Dr. Wolfgang A. Erdle, Manuela Erdle Sitz der Gesellschaft: Stadtbergen Handelsregister Augsburg HRB 19561 USt-ID: DE 226 852 527

# 1) ALLG. EINFÜHRUNGSINFORMATIONEN

- ☐ Definition UPDATE (Unterschied zwischen SteriBase/ ABDA/ INN-Update)
- ☐ Installationszeitpunkte beachten (nicht vor Herstellung/ Admin-Zugang benötigt)
- ☐ News zu den SB-Versionen beachten: https://steribase.de/versionsaenderungen.asp

### Support/ Hotline

- ☐ Support-Zeiten von Mo-Fr 08-17:30 UHR
- ☐ Kontakt unter: support@wae.de oder 0821 899495-91 (Nachricht für Rückruf hinterlassen)
- ☐ TeamViewer (Fernwartung) starten: F12 im Hauptmenü, Menüleiste oder Desktop
- $\Box$  SB-Notfall Icon Desktop  $\rightarrow$  Hinweis auf Namen und Telefonnummer hinterlegen
- ☐ bei Gravimetrie-Kunden- Audit trail senden

### Umgang mit der Software

☐ beim Start von SB ( ab 5.00) mit Anmeldedialog für SQL-Server-Anmeldung, anschließend User-Authentifizierung mit/ ohne Passwort im SB

☐ unter WEITERE/ eigene Adressdaten (Logo-Anbindung)

- $\rightarrow$  Grundlage der eigenen Identifikation für alle Ausdrucke
- ☐ auf Hinweise/ Meldungen des Systems achten und ggf. Screenshot erstellen

☐ unter WEITERE finden Sie die Optionen und Einstellungen, gruppiert in fünf Kategorien (Hinweise auf Optionen sind hier blau unterlegt)

### Umgang mit dem Handout

 $\Box$  mit \* gekennzeichnet  $\rightarrow$  lizenzpflichtige Module und nicht in der Basislizenz enthalten  $\Box$  Abkürzung RK  $\rightarrow$  Registerkarte

#### **WAE-Pharma GmbH**

Alemannenweg 17 · 86391 Stadtbergen T +49 (821) 89 94 95-0  $F + 49(821)899495 - 89$ kontakt@wae.de · www.wae.de

Geschäftsführer: Dr. Wolfgang A. Erdle, Manuela Erdle Sitz der Gesellschaft: Stadtbergen Handelsregister Augsburg HRB 19561 USt-ID: DE 226 852 527

# 2) MENÜ: GESCHÄFTSPARTNER

### GP-Übersicht

☐ Suche über GP-Gruppen

☐ Suche über Namen, Vorname, Fa-Name z.B.:

 $Schmidt \rightarrow$  listet alle GPs auf, deren Nachname Schmidt enthält

 $\frac{1}{2}$ listet alle GPs auf, deren Vorname Jan enthält (auf Komma achten)

IK: 107380005 → listet alle Krankenkassen auf, die im GP-Stammsatz auf der Karte Detail Info diese Krankenkassen-IK zugeordnet hat (Achtung: eine Doppel vergabe der IK-Nummer ist nicht erlaubt (eindeutiges Kennzeichen))

### GP-Stammsatz (ein Formular für alle Arten von Geschäftspartnern)

- 1) RK: Stamm-Daten
	- o hauptsächlich beim Patienten: Feld Message für Auftragserfassung
- 2) RK: Patient
	- o nur für Patienten, alle patientenspezifische Daten, z.B. Versicherungsstatus, KraKa, Vers.Nr. etc.)
- 3) RK: GP-Gruppen/Synonyme/ Links
	- o GP-Gruppen-Zuordnung elementar für alle GP´s, z.B. Patient, Auftraggeber mit Station/ Kostenstellen, Lohnhersteller/ Lohnauftraggeber, Krankenkasse etc.)
- 4) RK: Kommunikation
	- o optional
	- o bei Lieferanten elementar, z.B. bei Bestellung per FAX oder MAIL (keine vorhandenen ABDA-Einträge überschreiben)
- 5) RK: Memo
	- o optional
- 6) RK: Detail Info
	- o für Patienten rechnungsspezifische Daten: Zahlungsarten, Anschreibe-Text- Zuordnung, abweichende Rechnungsadresse, Bankverbindungen
	- o nur für Lohnauftraggeber: Rezeptabrechnungs-IK (nur bei Lohnherstellung)
	- o nur für Lohnhersteller: Herstellernummer (nur bei Lohnherstellung)
	- o nur für Verordner: Betriebsstätten und Arztnummer (bei Rezeptdruck mit -Kopf)
	- o nur für Krankenkassen: kraka-spezifische Daten (Achtung: Doppelvergabe der IK-Nummer nicht möglich (eindeutiges Kennzeichen))
	- o nur für Lieferanten  $\rightarrow$  eigene Kundennummer (auch unter WEITERE/ eigene Kundennummern bei Lieferanten)
- 7) RK: Stationen/ Kostenstellen
	- $\rightarrow$  nur für Auftraggeber/ Kunde
	- $\rightarrow$  Stationen sollten in jedem Fall definiert werden
	- → Kostenstellen können definiert werden (Std-Kostenstelle kann zu einer Station zugeordnet werden)

#### **WAE-Pharma GmbH**

Alemannenweg 17 · 86391 Stadtbergen T +49 (821) 89 94 95-0  $F + 49(821)899495 - 89$ kontakt@wae.de · www.wae.de

Geschäftsführer: Dr. Wolfgang A. Erdle, Manuela Erdle Sitz der Gesellschaft: Stadtbergen Handelsregister Augsburg HRB 19561 USt-ID: DE 226 852 527

### GP-sonstige Info

☐ unter WEITERE (über das Hauptmenü) können:

- eigene GP-Gruppen definiert werden (Auswahllisten)
- GP-Duplikate zusammengeführt werden

☐ SetID: 4030// Berechtigung Patient des Auftrages nachträglich ändern

# 3) MENÜ: STOFFE

### STOFF-Stammsatz

- 1) RK: Allgemein
	- o Stoffbezeichnung INN: offizielle Stoffbezeichnung (Auftrag, Etikett, Lieferschein etc.)
	- o Zuordnung Stoff-Funktion elementar (nur Wirkstoffe auch als Wirkstoff auswählbar)
	- o Zuordnung Stoff-Gruppen: elementar für INN-Preisgenerierung
	- o Masterstoff muss nur definiert werden, wenn exakte Zusammensetzungstabelle im Artikelstamm gepflegt wird
	- o Ernährungslösungen im System nutzen den Pseudo-Wirkstoff "Ernährung parenteral"
- 2) RK: Standards
	- o definierbare Parameter für die Auftragserfassung bei manueller Eingabe einer Position
	- o Herstellungshinweis: Info für Herstellungsanleitung/ dauerhaftes Einblenden im geführten Dialog
	- o Dosis-Toleranzen: abweichende Werte, wenn von globalen Einträgen in den allg. Optionen abweichen
	- o Tax-Standards: elementar für INN-Taxation
		- o Patentschutz-Kennzeichen als Datumswert
		- o Stoff-ID bzgl. Hilfstaxe = einheitliche Bezeichnung anhand der WAE-Stoffliste

### 3) RK: Dosierung

- o Std-Einheit: elementar
- o Definieren von Dosierungsparametern, z.B. normale Einzeldosis oder max. Kumulativdosis (Dosischeck!)
- o AUC-Faktor: elementar bei Carboplatin-Dosierung nach AUC

### 4) RK: Haltbarkeit

- o Definieren der Haltbarkeiten für die fertig hergestellten Zubereitungen mit:
	- o Trägerlösung
	- o Lagerbedingung (Temperatur)
	- o Haltbarkeit in Wochen, Tagen, Stunden mit Einheit
	- o Anbieter: bei Notwendigkeit
	- o Behältnismaterial: bei Notwendigkeit
	- o Std-Wert als Häkchen ja/ nein: elementar, um die Haltbarkeit automatisch zu setzen
	- o Applikationsbehältnis: bei Notwendigkeit

#### **WAE-Pharma GmbH**

Alemannenweg 17 · 86391 Stadtbergen T +49 (821) 89 94 95-0  $F + 49(821)899495 - 89$ kontakt@wae.de · www.wae.de

o Logik der Ermittlung der Haltbarkeiten, auch für eingefügte Therapieschemen

### 5) RK: Synonyme

- o Hinterlegen von Synonymen (Etikettendruck)
- 6) RK: Memo/ ext. Objekte
	- o Allg. Memos mit Memo-Kategorie
	- o Zuordnen von ext. Objekten (z.B. Fachinfos, eigene Herstellhinweise etc.)
- 7) RK: Chemie
- 8) RK: Artikel (FAM)
	- o Auflistung aller FAM, die diesen Stoff (Wirkstoff, Lösungsmittel etc.) zugeordnet haben (Doppelklick auf einen Artikel öffnet Artikel-Stammsatz)

### Stoffe- sonstige Info

- ☐ Option SetID: 1202// Haltbarkeit einer Zub. gem. Wirkstoffhaltbarkeit automatisch setzen
- ☐ Option SetID: 2068// Zubereitungshaltbarkeit auf Stoff-Standards limitieren
- ☐ Option SetID: 2215// Haltbarkeit für Anbrüche nach Hilfstaxe
	- elementar für die VW-Doku und Rezepttaxation
- ☐ Option SetID: 2236// Stoffbezeichnungs-Anzeige für Zubereitungs-Positionen (ganz elementar für Etikettendruck)
- ☐ Option SetID: 4001// Berechtigung Stoff-Stammdaten zu bearbeiten
- ☐ Statistik: Wirkstoffbedarfsanalyse im Stoff-Stammsatz, Menüleiste- Statistik
- ☐ Stoff-Stammdatenblatt über Stoff-Stammsatz, Menüleiste- Extras
- ☐ für parenterale Ernährung -> Pseudo-Wirkstoff = Ernährung parenteral

#### **WAE-Pharma GmbH**

Alemannenweg 17 · 86391 Stadtbergen T +49 (821) 89 94 95-0  $F + 49(821)899495 - 89$ kontakt@wae.de · www.wae.de

Geschäftsführer: Dr. Wolfgang A. Erdle, Manuela Erdle Sitz der Gesellschaft: Stadtbergen Handelsregister Augsburg HRB 19561 USt-ID: DE 226 852 527

# 4) MENÜ: ARTIKEL

### ARTIKEL – Übersicht

☐ Suche über Artikelbezeichnung oder PZN, ein "\*" listet alle Artikel auf

☐ Auflistung von AV-Artikeln durch explizites Setzen des Häkchens

☐ Weitere Suchkriterien

### ARTIKEL -Stammsatz

### 1) RK: Allgemein

- o Std- Lieferant wird im Bestell-Assistenten vorgeschlagen (WaWi)
- o Freigabe-Häkchen elementar für die Produktion (keine Freigabe = keine Art-Auswahl)
- o Sub-Artikel = mitgeliefertes spezielles Lösungsmittel (eigener Artikel mit PZN 0)
- o Informationsfelder: Import/Reimport/ AV-Häkchen/ Vertriebsbeginn etc.
- o Verwendungstyp: Unterscheidung zwischen Artikelabverkauf und Produktion -> um Artikel-Vorschlag für die Produktion oraler Zytostatika zu verhindern
- o e-Rezept-Daten-PZN: hier kann eine PZN hinterlegt werden, die in den digitalen Datensatz beim Rezeptdruck geschrieben wird -anstatt der hinterlegten PZN im gleichnamigem Feld

### 2) RK: Volumen/ Masse/ Info

o Definieren der Volumen-Felder, je nach Art des Artikels:

### a) Wirkstoff-Artikel:

- o als fertige Lösung, z.B. 5-FU 1000mg (alle Felder identisch = 20 ml)
- o als Trockensubstanz/Konzentrat zu rekonstituieren, z.B. Cyclophosphamid 1000 mg (deklariertes und max. Volumen = 50 ml und Füllvolumen = 0 ml)
- o als Trockensubstanz/Konzentrat zu rekonstituieren, z.B. Herceptin 150 mg (deklariertes und max. Volumen = 7,14 ml und Füllvolumen = -0,06 ml)

-> Füllvolumen + rekonst.TL = Final-Vol/ Dekl. Nennvolumen/ Max. Volumen (daraus errechnet sich rein mathematisch das Füllvolumen (kann auch ein negativer Wert sein, nach Rekonstitution ist in der FI eine Wst-Konzentration/ml angegeben)

### b) Trägerlösungs-Artikel:

- o Verwendungszweck: zum Rekonstituieren und Auffüllen auf das Appl-Volumen, z.B.
	- -> Kochsalz 0,9% 100 ml (alle Felder identisch = 100 ml)
	- -> Aqua Amp. 4 ml (alle Felder identisch = 4 ml)

### c) Applikationsbehältnis:

- o gefüllt, z.B. Kochsalz 0,9% 250 ml (deklariertes und Füll-Volumen = 250 ml und max. Vol. = 325 ml (max. Volumen - Angaben lt. Hersteller)
- o leer, z.B. SUREFUSER + 100 1D (auch: Leerbeutel, Pumpen, Spritzen) (deklariertes und max. Volumen = 100 ml und Füll-Vol. = 0 ml (max. Volumen - Angaben lt. Hersteller)

#### **WAE-Pharma GmbH**

Alemannenweg 17 · 86391 Stadtbergen T +49 (821) 89 94 95-0  $F + 49(821)899495 - 89$ kontakt@wae.de · www.wae.de

d) Transfergerät

o analog Applikationsbehältnis leer (bezogen auf das jeweilige Volumen des Artikels)

e) Applikationszubehöre/ Artikel nur für den FAM-Abverkauf

- o Volumenfelder = 0
- o Herstellerüberfüllung (positiver oder negativer Wert (Unterfüllung) möglich) Option muss dazu aktiviert werden (Option SetID: 2035// Lagerbewegung mit Überfüllung kalkulieren)
- o Prim. Masse: elementar bei Herstellung mit geführtem Dialog
- o Relative Dichte: elementar bei Herstellung mit geführtem Dialog (auch volumetrisch) (bei Zubehör-Artikeln und Transfergeräten Dichte auf 1 setzen
- 3) RK: Aufbereitung
	- o Aufbereitungstyp: nur bei Artikeln mit Inhalt zuordnen (Wirkstoffe, Trägerlösungen, Applikationsbehältnis mit Trägerlösung)
	- o Bei Wirkstoffen ggf. auch die Tabelle der Art der Rekonstitution definieren (Achtung: bei Herstellung mit geführtem Dialog muss die Dichte hier ein weiteres Mal eingetragen werden)
	- o Mögliche Trägerlösung zur Applikation: Bei TL-Inkompatibilitäten hier die erlaubte Trägerlösung als Lösungsmittel eintragen

### 4) RK: Zusammensetzung

- o Zuordnung zum Hauptwirkstoff (Doppelklick öffnet Stoff-Stammsatz)
- o Dosis/ TM: elementar für die Produktion
- o Tax-Dosis/ TM: elementar für die INN-Taxation
- o Exakte Zusammensetzung muss zwingend nicht gepflegt werden
- o Ernährungslösungen: Zuordnung des Pseudo-Wirkstoffes "Ernährung parenteral" mit Angabe der kcal/ TM als Dosis

### 5) RK: Preise

- o Einsicht der offiziellen ABDA-Preise (ABDA-Preise anzeigen) mit:
	- o Wirkstoff-Preis (HA3-Preishistorie)
	- o TL-Preis (HA3-Preis Trägerlösung)
- o Verrech-EK 1: verhandelter EK-Preis -> dient auch als Platzhalter, wenn der reale EK nicht ermittelbar ist (z.B. Inventurliste/ Auswertung ChefModul/ Auto-Tax)
- o Verrech-EK 2: keine Systemfunktion
- o Preispflege EK-Preise nach Lieferanten
- o Preispflege VK-Preise nach Auftraggeber
- 6) RK: Lager
	- o Informationen zur Lagerhaltung (Lager-Kennzeichen, Lagerort, -bedingungen, Haltbarkeiten etc.)

#### **WAE-Pharma GmbH**

Alemannenweg 17 · 86391 Stadtbergen T +49 (821) 89 94 95-0  $F + 49(821)899495 - 89$ kontakt@wae.de · www.wae.de

- o Informationen zu Anbrüchen (elementar bei Herstellung mit geführtem Dialog)
- o Auflistung der Lagerpositionen (= vorhandene Lagerstände) / Kontextmenü
- o Informationen zur WaWi (Mindestbestand, -bestellmenge etc.)
- 7) RK: Memo/ ext. Objekte
	- o Allg. Memos mit Memo-Kategorie
		- o Kategorie EINKAUF: Memo wird im Bestellformular angezeigt
		- o Kategorie VERKAUF: Memo wird beim Artikelabverkauf angezeigt
	- o Zuordnen von ext. Objekten (z.B. Fachinfos, eigene Herstellhinweise etc.)

### 8) RK: Artikelgruppen/ Synonyme (elementar)

- o Zuordnung von Trägerlösungstypen (= Artikelgruppe TRÄGERLÖSUNG)
- o Kennzeichnung bei Verwendung als Applikationsbehältnis (= Artikelgruppe Appl-Behältnis leer bzw. Appl-Behältnis gefüllt)
- o Weitere Artikelgruppenzuordnungen:
	- o Transfergeräte nur bei Herstellung mit geführtem Dialog
	- o Kühlkette setzt eine Information in die Packliste
	- o Artikelabverkauf mit Preisdialog öffnet beim Artikelabverkauf den Preisdialog
	- o INN-HA3-Taxausschluss Artikel wird nicht zur INN-Preisberechnung herangezogen (wird ignoriert)
	- o Import §73 (3) AMG Artikel- PZN (meist 0) wird beim Rezepte bedrucken mit der Sonder-PZN für Import-AM ersetzt

### ARTIKEL – allg. Info

☐ Möglichkeiten der Lagerhaltung:

- 1. echte Lagerstände (über Warenbuchung und ggf. Bestell-Assistent)
- 2. oder Pseudo-Lagerstände (Endloscharge)
- ☐ Ganze Verpackungseinheiten werden in TM ausgeeinzelt

☐ Option SetID: 4002// Berechtigung Artikel-Stammdaten zu bearbeiten (betrifft auch die Basis-Artikel)

- ☐ Option SetID: 4033// Berechtigung Artikel-Stammdaten für Produktion freigeben
- $\Box$  Definition Basis-Artikel (-> Seite 10)
- ☐ Unter WEITERE Zuordnung TL<->FAM
- ☐ Unter WEITERE Applikationszubehör definieren
- ☐ Stammdatenblatt ausdrucken, Menüleiste- Extras

### WaWi spezifisch

- ☐ Unter WEITERE Inventurliste
- ☐ Unter WEITERE Lagerübersicht
- ☐ Unter WEITERE Lagerort definieren
- ☐ Option SetID: 4015// Berechtigung manuelle Artikel-Lagerbestandsänderung; TRUE, FALSE

#### **WAE-Pharma GmbH**

Alemannenweg 17 · 86391 Stadtbergen T +49 (821) 89 94 95-0  $F + 49(821)899495 - 89$ kontakt@wae.de · www.wae.de

Geschäftsführer: Dr. Wolfgang A. Erdle, Manuela Erdle Sitz der Gesellschaft: Stadtbergen Handelsregister Augsburg HRB 19561 USt-ID: DE 226 852 527

### Geführter Produktionsdialog spezifisch

☐ Allg. Artikelcheckliste unter https://steribase.de/hb/grprd/checkliste.htm

☐ Webcode-Befehle, um eigene Artikelstammdaten zu überprüfen unter: https://steribase.de/hb/weitere/Spezialbefehl.htm

#### **WAE-Pharma GmbH**

Alemannenweg 17 · 86391 Stadtbergen T +49 (821) 89 94 95-0  $F + 49(821) 89 94 95 - 89$ kontakt@wae.de · www.wae.de

Geschäftsführer: Dr. Wolfgang A. Erdle, Manuela Erdle Sitz der Gesellschaft: Stadtbergen Handelsregister Augsburg HRB 19561 USt-ID: DE 226 852 527

### 5) BASIS-ARTIKEL

- ☐ Der Basisartikel ist eine Gruppierung, dem X echte Artikel zugeordnet sein können, entweder:
	- $n:1 -$  für parenterale Ernährung
	- 1:1 für FAM-Bezeichnung auf dem Zub-Etikett und für Applikationsbehältnisse

☐ wird benötigt bei:

- 1. parenteralen Ernährungslösungen
- 2. Applikationsbehältnissen (leer und gefüllt)
- 3. Zub-Etikett mit FAM-Bezeichnung
- ☐ Zuordnung Basisartikel <> echter Artikel erfolgt entweder im Artikelstamm oder unter WEITERE/ Basisartikel
- ☐ Feld der Bezeichnung mit Doppelklick zu entsperren
- ☐ Tax-Bezeichnung wird in den Text der RP-Position geschrieben (keine Tax-Bezeichnung -> keine Info im RP-Positionstext)

### BASISARTIKEL -Stammsatz

- 1) RK: Zugeordnete echte Artikel
	- o Auflistung der zugeordneten Artikel (Kontextmenü)
- 2) RK: Stoffliche Angaben
	- o exakte Auflistung der einzelnen Stoffkomponenten
- 3) RK: Gruppierende Angaben
	- o exakte Auflistung der gruppierenden Angaben (auch Dichte (elementar für die Umrechnung der Volumina in Massen auf der Basisartikelliste))
	- o Deklarationsgruppe = Pflichtgrupp
	- o Std-Abfüllposition kann definiert werden

### Compounder-spezifisch

- ☐ Basisartikelliste (Ernährung) exportieren für Compounder Menüleiste/ Extras
- ☐ Option SetID: 2223// Compounder-Job Einstellungen (CprJob-File)

☐ Option SetID: 2242// Abfüllstation u. Abfüllsequenz / Eingabeverhalten bei Erfassung von Parenteraler Ernährung

#### **WAE-Pharma GmbH**

Alemannenweg 17 · 86391 Stadtbergen T +49 (821) 89 94 95-0  $F + 49(821)899495 - 89$ kontakt@wae.de · www.wae.de

Geschäftsführer: Dr. Wolfgang A. Erdle, Manuela Erdle Sitz der Gesellschaft: Stadtbergen Handelsregister Augsburg HRB 19561 USt-ID: DE 226 852 527

# 6) AUFTRAGSERFASSUNG

### AUFTRAGS - Übersicht

☐ Suche über diverse Kriterien, siehe auch RK: Weitere Filterkriterien

☐ Std-Kriterium: Herstellungsdatum von heute + 4 Tage

☐ Std-Sortierung: Patientenname und Stations-ID

### AUFTRAGSFORMULAR

☐ Auftragsformular teilt sich in vier Registerkarten auf

- ☐ Jeder Auftrag hat eine eigene Auftragsnummer (ZubID)
- ☐ Jeder Auftrag kann X Zubereitungspositionen haben (MixID)
- ☐ Leere Aufträge können unter WEITERE/ Updates-Service-Check gelöscht werden

### 1. RK: AUFTRAG//Auftragskopf

☐ KOF/ Größe/ Alter minimal und maximaler Wert kann in Optionen definiert werden

- ☐ Gewichtsverlauf via Kontextmenü verfolgen
- ☐ GP-Zuordnung, v.a. Lohnhersteller/ Lohnauftraggeber bei Lohnherstellung elementar

☐ Studien unter WEITERE/ Studie definieren

### 2. RK: ZUBEREITUNG// ARM A – 5 verschiedene Arten der Zubereitungserfassung

- $\Box$  1. Manuelle Eingabe (Daten Stoff-Stammsatz)
- $\square$  2. Eingabe über ein definiertes Therapieschema
- ☐ 3. Eingabe über eine historische Zubereitungsvorlage
- ☐ 4. Eingabe über eine patientenübergreifende Vorlage
- ☐ 5. Digitale Eingabe über die Auftragsschnittstelle\* (gesondertes Thema)

### ☐ RK: Anforderungsdaten

- o alle Informationen zur Anforderung (legt Verordner fest)
	- o Kontextmenü
	- o eigenes Kontextmenü des Feldes "Vol-Ges."

### $\Box$  RK: Herstellungsdaten

o -> alle Informationen zur Herstellung (legt Apotheke/ Lohnhersteller fest)

### ☐ RK: Tax/Rech/Doku/Verwaltung

- o spezielle Infos der Produktion mit geführtem Dialog
- o Info zur Taxation, z.B. RP-Positions-ID, spezieller Tax-Typ etc.
- o Retoure-Infos

☐ SteriBase unterscheidet stoffbasierte Rezepturen (= Zyto, Analgesie, Analgetika, Sonstige, MAK etc.) von basisartikel-basierten Rezepturen (= parenterale Ernährung hat ein zusätzliches Eingabeformular)

☐ Check auf Überdosierung

- ☐ Haltbarkeiten -> Stoff-Stammsatz
- ☐ Erlaubte Volumenabweichung in Optionen einstellbar

#### **WAE-Pharma GmbH**

Alemannenweg 17 · 86391 Stadtbergen T +49 (821) 89 94 95-0  $F + 49(821)899495 - 89$ kontakt@wae.de · www.wae.de

☐ Zubehör-Artikel (Definition unter WEITERE/ Applikationszubehör definieren)

☐ Vorschlag Herstell- und Appl.Tage/ Zeiten nach Station unter WEITERE

☐ Eingabe von Mischungen (identische Mix-ID)

☐ User-Feld

### Weitere Infos

☐ Auftrag löschen, einzelne Zeilen löschen

- ☐ Zubereitungen duplizieren
- ☐ Plausibilität der Zubereitungen prüfen
- ☐ Mindest-Zubereitungsstatus für die Freigabe der Herstellung Option SetID: 2069// Minimal erforderlicher Status einer Zub. für Start der **Herstellung**
- ☐ allg. Optionen zur Kategorie Basics/Warnungen/Rechte berücksichtigen

### 3. RK: ARTIKELABVERKAUF// ARM B – FAM-Abverkäufe eingeben\*

 $\Box$  primär für Begleitmedikation entwickelt  $\rightarrow$  gesetzte Preise= ABDA-VK zu dem Abverkaufsdatum (historisch möglich)

☐ Abverkauf via Preisdialog möglich, passende Artikelgruppe im Artikel setzen

### 4. RK: SONSTIGES// Sonstige wichtige Informationen

☐ Labordatensatz -> Carboplatin nach AUC

☐ Zyklus Nr.

☐ Diagnosezuordnung

#### **WAE-Pharma GmbH**

Alemannenweg 17 · 86391 Stadtbergen T +49 (821) 89 94 95-0  $F + 49(821)899495 - 89$ kontakt@wae.de · www.wae.de

# 7) HERSTELLUNG/ PRODUKTION MIT ZUBEREITUNGSDOKUMENTATION

a. volumetrisch ohne Hardware im RR  $\rightarrow$  Artikelzusammenstellung

☐ Artikelzusammenstellung

☐ Artikelzusammenstellungen clonen

→ Option SetID: 2239//Erlaubte Lagerpositionen beim Clonen einer Art-Zusammenstellung

☐ Chargen via Kontextmenü ändern

☐ Mitarbeiter Zuordnungen

☐ Druckvorgänge Snapshot (Etiketten/ Herstellanleitungen/ Packlisten etc.)

☐ TPN- Export der Aufträge an den Compounder (Optionen)

b. geführter Dialog mit Hardware im RR  $\rightarrow$  entweder volumetrisch oder gravimetrisch\*

☐ Master-Option legt fest, ob gravimetrisch oder volumetrisch produziert wird  $\rightarrow$  Option SetID: 2057// Gravimetrische Kontrollen aktivieren

☐ Einrichten des geführten Dialogs elementar

 $\rightarrow$  wird in den allg. Optionen festgelegt - Suche nach diesen Schlagworten:

☐ primäre Masse

☐ sekundäre Masse

☐ Abweichungen/ Toleranzwerte

☐ Waage\* (erste Tests ohne Waage und diese später aktivieren)

☐ Druck

☐ Transfer

☐ Dialog

☐ F2 Start der Produktion (ZOOM-Einstellung ->

Option SetID: 2250//Formular-Skalierung (Bildschirm-Eingabe-Maske-Zoom))

### Ende der Herstellung:

☐ Zub automatisch dokumentiert

 $\Box$  Aktualisierung des Herstelldatums = Start der Produktion

 $\Box$  Audit trail mit/ohne Logs  $\rightarrow$  Sende-Funktion für den Support vorhanden

☐ allg. Optionen zur Kategorie Produktion/Rechte berücksichtigen

#### **WAE-Pharma GmbH**

Alemannenweg 17 · 86391 Stadtbergen T +49 (821) 89 94 95-0  $F + 49(821)899495 - 89$ kontakt@wae.de · www.wae.de

Geschäftsführer: Dr. Wolfgang A. Erdle, Manuela Erdle Sitz der Gesellschaft: Stadtbergen Handelsregister Augsburg HRB 19561 USt-ID: DE 226 852 527

# 8) GMP-MODUS/ MENÜ PRODUKTION\*

☐ Dokumentation einzelner Arbeitsschritte der Mitarbeiter über Festlegung bestimmter MA- Gruppen ☐ Master-Option aktiviert diesen Modus

→ Option SetID: 2067// GMP-Modus für Produktion aktivieren

☐ Option zur Dokumentation von Datenänderung aktivieren

 $\rightarrow$  Option SetID: 2143/ Audit-Trail wichtiger Ereignisse

☐ Unter WEITERE/ AUSWAHLLISTEN können

(setzt Berechtigung über die Option SetID: 4000// Berechtigung Einstellungen zu ändern)

1. Produktionsschritte definiert werden (PrdSID 200 darf nicht deaktiviert werden)

 2. Produktionslinien definiert werden (eine Linie ist eine Werkbank oder eine Reihe von Werkbänken)

→ Option SetID: 2038// Aktuelle Produktionslinie (Zuordnung zu einem Arbeitsplatz)

3. Personengruppen den Mitarbeitern (User) zuordnen

☐ allg. Optionen zur Kategorie Produktion/Rechte berücksichtigen

### PRODUKTIONSLAUF - Übersicht

☐ Suche über diversen Kriterien

☐ Std-Kriterium: geplantes Herstellungsdatum von heute + 1 Tag

☐ Std-Sortierung: -keine-

### PRODUKTIONSLAUF - Stammsatz

☐ Kopfdaten: wie Datumswerte, Produktionslinie, Status, Priorität

☐ RK: Log der Produktion// Setzen der Log-Schritte

☐ RK: Zubereitungen der Produktion// Auflistung der zugeordneten Zubereitungen

#### **WAE-Pharma GmbH**

Alemannenweg 17 · 86391 Stadtbergen T +49 (821) 89 94 95-0  $F + 49(821)899495 - 89$ kontakt@wae.de · www.wae.de

Geschäftsführer: Dr. Wolfgang A. Erdle, Manuela Erdle Sitz der Gesellschaft: Stadtbergen Handelsregister Augsburg HRB 19561 USt-ID: DE 226 852 527

# 9) INN-/ABDA- Update/ RP-Position/ Taxation/ Rezeptdruck

- ☐ ABDA-Update\*, alle 14 Tage aktiv einlesen
- ☐ INN-Update, alle 14 Tage aktiv ausführen, gesonderte Anleitung: https://steribase.de/hb/innupd/index.htm
- $\Box$  RP-Position = zentrale Element der Abrechnung
- ☐ RP-Position erbt alle Daten aus dem Auftrag (z.B. Pat-Name, Vers.Status, Wirkstoff, Dosis etc.)
- ☐ zugeordneter Taxtyp regelt die inhaltliche Abrechnung einer RP-Position
- ☐ Tax-Möglichkeiten:
	- o nach INN-Preisen (GKV-Abrechnung, HT Anlage 3
	- o auf Basis offizieller EK-Preise
	- o nach realen EK-Preisen
	- o weitere Tax-Varianten nach Absprache
- $\Box$  Verwurfs-Taxation implementiert
- ☐ Verwurfs-Assistent
- ☐ Batch-Taxieren (Taxieren einer ganzen Liste von RP-Positionen
- ☐ unter WEITERE können beliebige eigene Taxtypen definiert werden (erhalten eine negative TaxTyp-ID)

### Rezeptdruck und -editor

- ☐ Muster 16-Rezepte (rosa und blau) implementiert
- ☐ Zuordnung RP-Position <> Rezept
- ☐ kompletter Rezeptdruck möglich
- ☐ Transaktionsnummer/ Haschcode/ e-Daten-Datensatz
- ☐ fixe und passende Druckerzuordnung Option SetID: 2219//Standards für Ausdrucke (Reports)

#### **WAE-Pharma GmbH**

Alemannenweg 17 · 86391 Stadtbergen T +49 (821) 89 94 95-0  $F + 49(821)899495 - 89$ kontakt@wae.de · www.wae.de

# 10) e-Daten-Versand (Five-RX-Zugangsdaten werden benötigt)

- ☐ Versand der Daten erfolgt über den e-Rezept-Transmitter (unter WEITERE)
- ☐ einmalig passend konfigurieren -> in den allg. Optionen gespeichert
- ☐ Daten generieren und versenden
- ☐ ToSend-Ordner
- ☐ Status-Abfrage

# 11) FAKTURA

- ☐ Weitere -> Auswahllisten -> Std-Werte setzen für Zahlungsziel etc.
- ☐ Weitere -> Rechnungsanschreiben definieren
- ☐ verschiedene Modi zur Erstellung einer RECHNUNG
- ☐ Rechnungsverwaltung
- ☐ Rechnung zum Bearbeiten entsperren (Guid-Eingabe)
- ☐ Bedeutung: Rechnungs-ID -1
- ☐ MwSt-Satz bei Zuzahlungsrechnungen
- ☐ Gutschrift erstellen
- ☐ Apothekendaten anonymisieren ja/nein
- ☐ Rechnung löschen unbedingt vermeiden Option SetID: 4007// Berechtigung Rechnungen zu löschen

# 12) WARENWIRTSCHAFT

- ☐ SteriBase Warenwirtschaft nicht vergleichbar mit einem Apo- Warenwirtschaftssystem
- ☐ GP Lieferanten/ Anbieter Kundennummer hinterlegen
- ☐ Artikel: Std-Lieferant, Bestellmengen, Verrech-EK
- ☐ Artikel manuell bestellen (Artikelübersicht oder Stammsatz Karte LAGER)
- ☐ Artikel über Bestell-Assistent bestellen (Bestellübersicht)
- ☐ Bestellformular mit zusätzliche Freitext- Option SetID 2113// Texthinweis bei Bestellungsdruck
- ☐ WARENEINGANG mit Scanner möglich
- ☐ Bestellhistorie, Bevorratungszeitraum aus:
	- 1. Artikelübersicht, rechte Maustaste
	- 2. Artikelformular, Menüleiste STATISTIK
	- 3. Bestellzeile, rechte Maustaste
- ☐ Unter WEITERE Inventurliste
- $\Box$  Unter WEITERE Lagerübersicht siehe 4) Artikel WaWi-spezifisch
- ☐ Unter WEITERE Lagerort definieren

#### **WAE-Pharma GmbH**

Alemannenweg 17 · 86391 Stadtbergen T +49 (821) 89 94 95-0  $F + 49(821)899495 - 89$ kontakt@wae.de · www.wae.de

Geschäftsführer: Dr. Wolfgang A. Erdle, Manuela Erdle Sitz der Gesellschaft: Stadtbergen Handelsregister Augsburg HRB 19561 USt-ID: DE 226 852 527

## 13) OPTIONEN

☐ verschiedene Kategorien:

- 1. Rechte  $\rightarrow$  allg. Berechtigungen für die Mitarbeiter
- 2. Basics  $\rightarrow$  allg. Einstellungen
- 3. Produktion  $\rightarrow$  alles zum Thema Herstellung mit geführtem Dialog und GMP-Modus
- 4. Schnittstellen  $\rightarrow$  alles zum Thema Schnittstellen
- 5. Warnungen → Warngrenzen, v.a. zur Auftragserfassung

☐ Einstellungen auf verschiedenen levels möglich

# 14) SONSTIGES

☐ Tastaturkürzelliste

☐ Datenexport über rechte Maustaste aus allen Übersichtslisten heraus

☐ unter WEITERE/ Spezialbefehle

☐ unter WEITERE/ Auswahllisten -> allg. Auswahllisten erweitern

☐ unter WEITERE/ Chargen-Doku-Recherche -> Auflistung von Zub mit einer bestimmten FAM- Charge

☐ unter WEITERE/ Therapieschema definieren

☐ unter WEITERE/ Ernährungskomponenten bearbeiten (elementar für parent. Ernährung)

☐ unter WEITERE/ Spezialbefehle

☐ Schnittstellen:

- o Datev\*
- o Lagersynchronisation zu SAP\*
- o Compounder-Schnittstellen
- o DTA zum Übergeben der Rechnungsdaten bei Bankeinzug direkt für die Banksoftware
- o Auftragsschnittstelle (gesondertes Thema)\*
- o Warenwirtschaftssystem, um dort Rechnungen zu erstellen (Awinta oder Pharmatechnik)\*
- o Cato-Converter Konvertierung von Cato-Herstellungs-Exporten\*

☐ Gegenkontrollen (alle hergestellten Zubereitungen abgerechnet/ alle RP-Positionen fakturiert) ☐ ChefModul\* -> Echtkostenanalyse berechnet Wareneinsatz/ Gewinne etc.

☐ AutoTax\* beinhaltet:

- o Verwurfs-Assistenten (unter WEITERE)
- o Batch-Taxieren (Taxieren einer ganzen Liste von RP-Positionen auf einmal (INN))
- o AutoTax-Modul (unter WEITERE) -> spezielles Abrechnungstool für KH-Apotheken
- o Taxieren von RP-Positionen nach normalen Rezepturen mit der Sonder-PZN 9999011

#### **WAE-Pharma GmbH**

Alemannenweg 17 · 86391 Stadtbergen T +49 (821) 89 94 95-0  $F + 49(821)899495 - 89$ kontakt@wae.de · www.wae.de